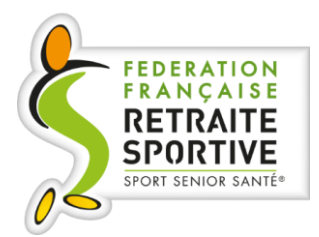

# FFRS360

# MANUEL UTILISATEUR DIRIGEANT

# 4.1

Chapitre Gestion financière des commandes et batchs collectifs

*Rédacteur : Daniel GHYS*

# Table des matières

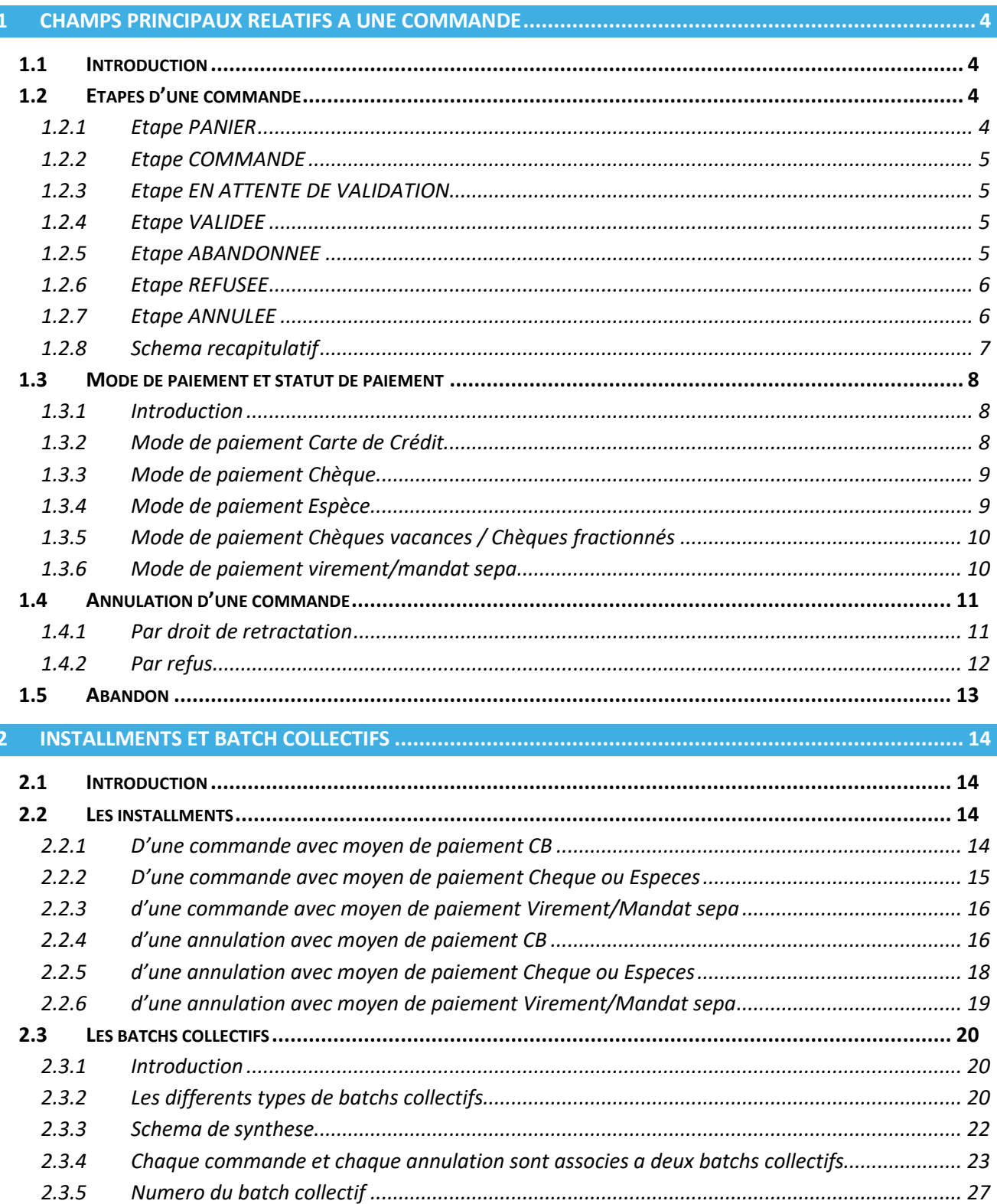

I

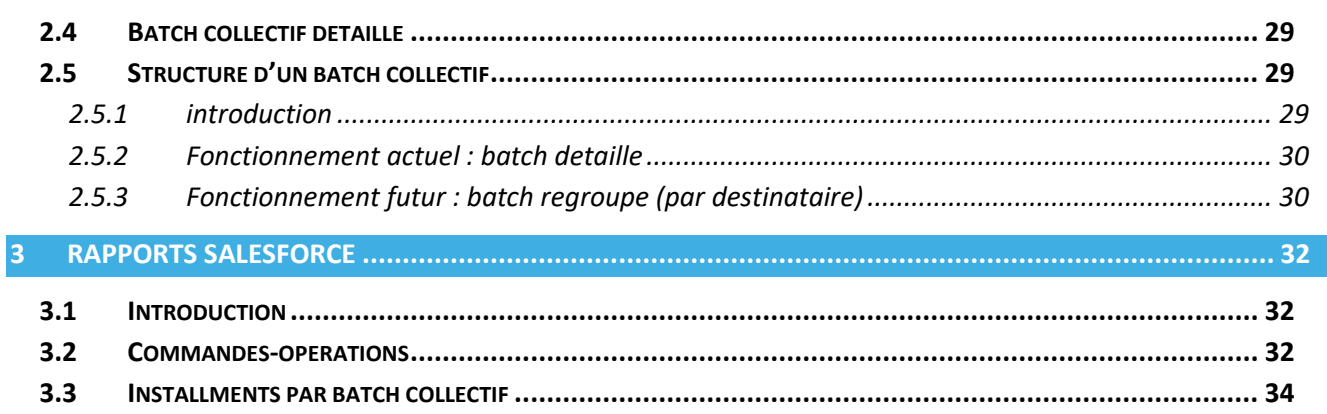

# <span id="page-3-0"></span>**1 CHAMPS PRINCIPAUX RELATIFS A UNE COMMANDE**

# <span id="page-3-1"></span>**1.1 INTRODUCTION**

Ce chapitre décrit le cycle de vie d'une commande FFRS et les champs principaux liés à la gestion d'une commande et à la gestion d'une annulation de commande.

#### <span id="page-3-2"></span>**1.2 ETAPES D'UNE COMMANDE**

Les étapes sont gérées grâce au champ standard StageName. Voici la liste des valeurs possibles :

- **Panier** : la commande est en cours, l'adhérent, le club et l'année sportive ont été sélectionnés et ou non en partie ou non le type de licence, le(s) assurances, les activités et potentielles remises ont été ou non en partie ou totalement sélectionnés
- **Commande** : le mode de paiement a été sélectionné. Il s'agit d'une étape transitoire qui permet de passer vers l'étape validée ou en attente de validation en fonction des paramètres années du club associée à la commande
- **En attente de validation** : la commande est en attente de validation de la part des dirigeants
- **Validée** : la commande a été validée manuellement par les dirigeants ou automatiquement (en fonction des paramètres années)
- **Abandonnée** : la commande a été abandonnée avant d'avoir passé l'étape de paiement
- **Refusée** : la commande n'a pas été validée par les dirigeants du club
- **Annulée** : la commande a été annulée après l'étape de paiement par l'adhérent ou le dirigeant à la demande de l'adhérent

#### <span id="page-3-3"></span>**1.2.1 ETAPE PANIER**

Il s'agit de la première étape d'une commande. Lorsqu'une commande est créée, elle est par défaut assignée au statut « Panier ». Dans tous les cas elle est liée à un contact, une année sportive et un club.

Dans le process d'achat, la commande est créée au statut « Panier » dès que le choix de l'assurance est effectué. La commande est alors associée à une licence et à une assurance.

Si le choix de l'assurance n'est pas encore effectué, cette commande n'est pas sauvegardée et n'est pas retrouvable comme liée à ce contact dans un état panier

Une commande CB qui n'est pas payée dans l'heure (« paiement réussi ») repasse automatiquement au statut « Panier », son mode de paiement est supprimé et il faudra de nouveau sélectionner un mode de paiement sur cette commande.

#### <span id="page-4-0"></span>**1.2.2 ETAPE COMMANDE**

Lorsque le mode de paiement est choisi, la commande passe automatiquement au statut « Commande ».

Il s'agit d'un état intermédiaire « technique » de la commande. Dès qu'une commande passe au statut « Commande », elle passe automatiquement dans la foulée au statut « Validée » ou « En attente de validation » selon les paramètres années du club associé à la commande.

Une commande ne peut donc jamais se trouver/rester au statut « Commande ». Il s'agit bien d'une étape technique et intermédiaire.

#### <span id="page-4-1"></span>**1.2.3 ETAPE EN ATTENTE DE VALIDATION**

Une commande « en attente de validation » est une commande ayant un mode de paiement défini et pour laquelle le paramètre année du club associé au type de licence sélectionné est tel que : « Validation adhésion » = OUI ou "Validation dérogation = OUI" (si la personne a moins de 50ans) OU que la commande contient une remise.

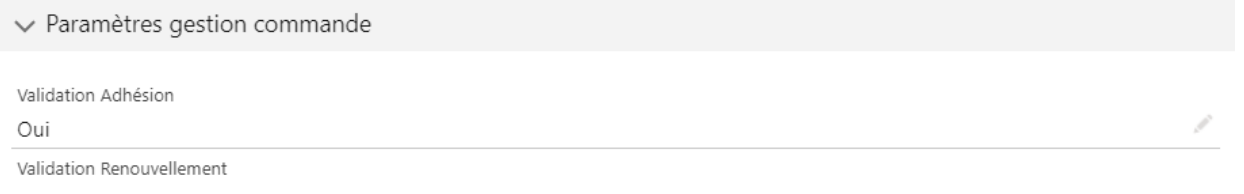

#### <span id="page-4-2"></span>**1.2.4 ETAPE VALIDEE**

Une commande « Validée » est une commande ayant un mode de paiement défini et qui a été validée manuellement par un dirigeant ou pour laquelle le paramètre année du club associé au type de licence sélectionné est tel que : « Validation adhésion » = NON, qu'il n'y a pas de dérogation et pas de remise.

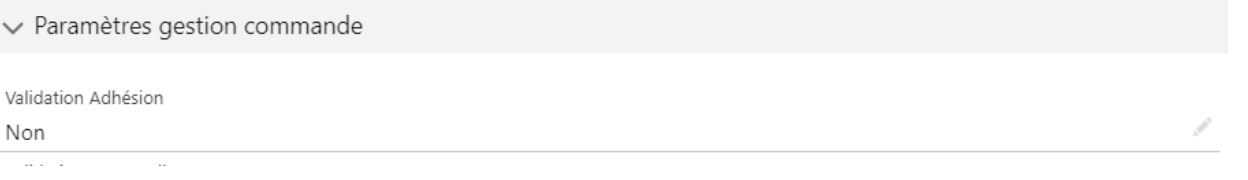

A noter également que lorsqu'un dirigeant passe une commande (depuis l'espace de gestion) pour laquelle aucune remise ou aucune dérogation n'est sélectionnée, la commande passe automatiquement au statut validé, sans prendre en compte les paramètres année du club.

A ce stade, la commande est finalisée. L'adhérent a toujours la possibilité d'annuler sa commande.

#### <span id="page-4-3"></span>**1.2.5 ETAPE ABANDONNEE**

L'étape « Abandonnée » correspond à une commande au statut « Panier » qui est annulée par l'adhérent, ou qui reste sans suite.

Une commande au statut « Panier » passe automatiquement au statut « Abandonnée » au bout de 14 jours.

Elle devient non modifiable.

### <span id="page-5-0"></span>**1.2.6 ETAPE REFUSEE**

L'étape « Refusée » correspond à une commande pour laquelle le dirigeant émet un refus.

Une commande au statut «Refusée » peut être payée ou non payée. Elle devient non modifiable.

#### <span id="page-5-1"></span>**1.2.7 ETAPE ANNULEE**

Lorsqu'un adhérent souhaite annuler une commande payée, celle-ci passe au statut « Annulée ».

Elle devient non modifiable.

Un numéro d'annulation est émis, et la date d'annulation est stockée au niveau de la commande.

Les opérations de remboursements sont alors générées.

#### <span id="page-6-0"></span>**1.2.8 SCHEMA RECAPITULATIF**

![](_page_6_Figure_1.jpeg)

## <span id="page-7-0"></span>**1.3 MODE DE PAIEMENT ET STATUT DE PAIEMENT**

#### <span id="page-7-1"></span>**1.3.1 INTRODUCTION**

En fonction des paramètres club de l'année sportive du club, une commande peut être payée par l'adhérent selon plusieurs moyens que voici :

- Carte de crédit
- Chèque
- Espèce
- Chèque vacances
- Chèque fractionné
- Prélèvement/mandat SEPA

Le mode de paiement est stocké dans le champ ModePaiement de l'objet Opportunity.

Le champ StatutPaiement permet d'indiquer si la commande a été payée ou est en attente de paiement.

Le champ DateReceptionPaiement permet de traçer la date à laquelle le paiement a été perçu. A noter que ce champ doit être non modifiable par l'utilisateur. Il s'agit d'un champ calculé au moment où le statut de paiement est mis à jour.

#### <span id="page-7-2"></span>**1.3.2 MODE DE PAIEMENT CARTE DE CREDIT**

L'adhérent a possibilité de payer sa commande à l'aide de sa carte de crédit.

Le mode de paiement est alors « Carte de crédit » et une opération (objet cpm Installment c) est automatiquement créée et permet de générer un lien de paiement Stripe.

Le statut de paiement de la commande est stocké dans le champ StatutPaiement. Dès que l'adhérent procède au paiement via le lien de paiement, la commande passe au statut « Payée » et la date de réception de paiement est stockée dans le champ DateReceptionPaiement.

Lorsqu'une commande passe au statut payé, les opérations de reversement pour les parts Fédération, CORERS, CODERS et club sont créés. La date d'échéance de ces opérations est assignée à la date de paiement. Ces opérations seront ainsi traitées via le batch collectif B01 du lundi suivant. Tant que la commande n'est pas payée, aucun reversement ne sera effectué.

Une commande CB qui reste au statut de paiement « Paiement en attente » doit repasser à l'étape « Panier » le lendemain à 00h01. Le mode de paiement et le statut de paiement sont également réinitialisés, et l'adhérent devra définir un nouveau mode de paiement.

#### <span id="page-8-0"></span>**1.3.3 MODE DE PAIEMENT CHEQUE**

L'adhérent a possibilité de payer sa commande par chèque.

Le mode de paiement est alors « Chèque ». A ce stade, aucune opération n'est encore créée.

Le statut de paiement de la commande est stocké dans le champ StatutPaiement. Par défaut, le statut est « Paiement en attente ». Dès que le club reçoit le chèque, il doit mettre à jour le champ « Chèque reçu ». La date de réception de paiement est alimentée par la date du jour et les opérations suivantes sont automatiquement créées :

- Prélèvement de la part Fédération, CORERS, CODERS sur le compte du club pour alimenter le compte de transit FFRS (Batch collectif B05)
- Reversement de la part Fédération, CORERS, CODERS du compte de transit vers les organisations concernées (Batch collectif B03)

A date de la fin de rétractation, si le paiement n'est toujours pas reçu, la commande est automatiquement mise à jour sur le statut de paiement « Paiement non reçu ». Les opérations associées aux batchs B03 et B05 sont alors créées.

#### <span id="page-8-1"></span>**1.3.4 MODE DE PAIEMENT ESPECE**

L'adhérent a possibilité de payer sa commande par espèce.

Le mode de paiement est alors « Espèce ». A ce stade, aucune opération n'est encore créée.

Le statut de paiement de la commande est stockée dans le champ StatutPaiement. Par défaut, le statut est « Paiement en attente ». Dès que le club reçoit l'espèce, il doit mettre à jour le champ sur « Espèce reçue ». La date de réception de paiement est alimentée sur la date du jour et les opérations suivantes sont automatiquement créées :

- Prélèvement de la part Fédération, CORERS, CODERS sur le compte du club pour alimenter le compte de transit FFRS (Batch collectif B05
- Reversement de la part Fédération, CORERS, CODERS du compte de transit vers les organisations concernées (Batch collectif B03)

A date de la fin de rétractation, si le paiement n'est toujours pas reçu, la commande est automatiquement mise à jour sur le statut de paiement « Paiement non reçu ». Les opérations associées aux batchs B03 et B05 sont alors créées.

### <span id="page-9-0"></span>**1.3.5 MODE DE PAIEMENT CHEQUES VACANCES / CHEQUES FRACTIONNES**

L'adhérent a possibilité de payer sa commande par chèque vacances ou en chèques fractionnés.

Dans ce cas, le fonctionnement est le même que pour le mode de paiement « chèque ».

<span id="page-9-1"></span>**1.3.6 MODE DE PAIEMENT VIREMENT/MANDAT SEPA**

Non disponible à ce jour

# <span id="page-10-0"></span>**1.4 ANNULATION D'UNE COMMANDE**

#### <span id="page-10-1"></span>**1.4.1 PAR DROIT DE RETRACTATION**

Pour rappel, l'annulation est le droit de rétractation opéré par l'adhérent dans les 14 jours à dater de la commande ayant passé l'étape de paiement : cette annulation totale de la commande peut s'opérer tant via l'espace adhérent que via l'espace dirigeant/de gestion

En parallèle de l'envoi de l'email d'annulation de la commande, un ensemble d'éléments créés pour la commande sont supprimés afin de ne pas remplir les bases de données d'information inutiles.

Si la commande contenait :

- La prise d'une licence, alors l'enregistrement créé pour la prise de la licence est supprimé. Il faut donc annuler l'ensemble des commandes de la même année sportive. L'ensemble des commandes qui vont être annulées sont affichées à l'utilisateur qui annule la commande principale.
- La prise d'une ou plusieurs assurances, alors les enregistrements associés à ces assurances et le contact sont supprimés.
- La prise d'activités en FIFO ou FIFO avec liste d'attente (et qu'on n'est pas dans la liste d'attente) alors les enregistrements d'activités adhérents sont supprimés.
- La prise d'activités en liste d'attente ou FIFO avec liste d'attente (et qu'on est en liste d'attente) alors les commandes enfants liés pour ces activités-là sont également supprimés.
- La demande d'une remise, alors la ligne de la remise passe à « Refusée ». (ligne opportunité)
- Une demande de dérogation, alors le statut de la dérogation reste à 'en attente'. Si la demande de dérogation avait déjà été accepté, alors elle reste à 'Validé'.
- Si la commande contient une part Club, alors il faut annuler l'ensemble des commandes (de la même année sportive dans le même club qui sont au statut « En attente de validation » ou « validée ». Les commandes au statut « Panier » sont abandonnées. L'ensemble des commandes qui vont être annulées sont affichées à l'utilisateur qui annule la commande principale.
- Si la commande contient une part CODERS, alors il faut annuler l'ensemble des commandes (de la même année sportive dans un club du CODERS qui sont au statut « En attente de validation » ou « validée ». Les commandes au statut « Panier » sont abandonnées. L'ensemble des commandes qui vont être annulées sont affichées à l'utilisateur qui annule la commande principale.
- Si la commande contient une part CORERS, alors il faut annuler l'ensemble des commandes de la même année sportive dans un club du CORERS qui sont au statut « En attente de validation » ou « validée ». Les commandes au statut « Panier » sont abandonnées. L'ensemble des commandes qui vont être annulées sont affichées à l'utilisateur qui annule la commande principale.

## <span id="page-11-0"></span>**1.4.2 PAR REFUS**

Pour rappel, le refus est une annulation de la commande, ayant passé l'étape de paiement et soumis à sa validation, par le dirigeant via l'espace dirigeant/de gestion. Cette annulation porte bien sur la totalité de la commande

En parallèle de l'envoi de l'email de refus de la commande, un ensemble d'élément créés pour la commande, sont supprimés afin de ne pas remplir les bases de données d'information inutiles.

Si la commande contenait :

- La prise d'une licence, alors l'enregistrement créé pour la prise de la licence est supprimé. Il faut donc refuser l'ensemble des commandes de la même année sportive. L'ensemble des commandes qui vont être refusées sont affichées à l'utilisateur qui refuse la commande principale. Le motif de refus pour ces commandes sera « La commande principale associée à la licence a été refusée »
- La prise d'une ou plusieurs assurances, alors les enregistrements associés à ces assurances et le contact sont supprimé.
- La prise d'activités en FIFO ou FIFO avec liste d'attente (et qu'on n'est pas dans la liste d'attente) alors les enregistrements d'activités adhérents sont supprimés.
- La prise d'activités en liste d'attente ou FIFO avec liste d'attente (et qu'on est en liste d'attente) alors les commandes enfants liés pour ces activités-là sont également annulées.
- La demande d'une remise, alors la ligne de la remise passe à « Refusée ». (ligne opportunité)
- Une demande de dérogation, alors le statut de la dérogation reste à 'en attente'. Si la demande de dérogation avait déjà été accepté, alors elle reste à 'Validé'.
- Si la commande contient une part Club, alors il faut refuser l'ensemble des commandes de la même année sportive dans le même club qui sont au statut « En attente de validation » ou « validée ». Les commandes au statut « Panier » sont abandonnées. L'ensemble des commandes qui vont être refusées sont affichées à l'utilisateur qui refuse la commande principale. Le motif de refus pour ces commandes sera « La commande principale associée à la licence a été refusée »
- Si la commande contient une part CODERS, alors il faut refuser l'ensemble des commandes de la même année sportive dans un club du CODERS qui sont au statut « En attente de validation » ou « validée ». Les commandes au statut « Panier » sont abandonnées. L'ensemble des commandes qui vont être refusées sont affichées à l'utilisateur qui refuse la commande principale. Le motif de refus pour ces commandes sera « La commande principale associée à la licence a été refusée »
- Si la commande contient une part CORERS, alors il faut refuser l'ensemble des commandes de la même année sportive dans un club du CORERS qui sont au statut « En attente de validation » ou « validée ». Les commandes au statut « Panier » sont abandonnées. L'ensemble des commandes qui vont être refusées sont affichées à l'utilisateur qui refuse la commande principale. Le motif de refus pour ces commandes sera « La commande principale associée à la licence a été refusée »
- Un numéro d'annulation est généré au moment du refus d'une commande, même si la commande n'a pas encore été payée. Les installments de reversement et remboursement sont alors créés, et la commande/annulation sera pris en compte dans les batchs collectifs respectifs. Le motif de refus pour ces commandes sera « La commande principale associée à la licence a été refusée »

# <span id="page-12-0"></span>**1.5 ABANDON**

Une commande ne peut être abandonnée que si la commande est encore au statut « panier ».

A ce stade de la commande, aucun élément n'a été créé : pas de licence, pas d'assurance, pas d'activité etc…

Tant que ce panier n'est pas passé au statut « commande », il est impossible de créer un nouveau panier pour ce contact.

# <span id="page-13-0"></span>**2 INSTALLMENTS ET BATCH COLLECTIFS**

# <span id="page-13-1"></span>**2.1 INTRODUCTION**

Actuellement, chaque produit d'une commande entraîne la création d'un **installment** dès lors que

- Soit le paiement est réceptionné (paiement par carte bancaire réussi ou paiement par chèque ou espèces reçu)
- Soit que la date de fin de rétractation est dépassée (cas des commandes chèque, espèce)
- Soit qu'un numéro d'annulation est généré.

#### <span id="page-13-2"></span>**2.2 LES INSTALLMENTS**

#### <span id="page-13-3"></span>**2.2.1 D'UNE COMMANDE AVEC MOYEN DE PAIEMENT CB**

Prenons l'exemple d'une commande 2024-02674 au nom de BIGNON Marie qui a passé une commande dans le club 64005, avec un moyen de paiement CB

La commande comporte 12 lignes dont 9 d'un montant > 0 €, pour un total de 95 €

![](_page_13_Picture_108.jpeg)

L'application a bien créé les 9 installments (ou opérations) relatifs aux articles non nuls (nos 2 à 10 ci-dessous)

L'installment 00089739 avec la mention « Collecté » correspond à la transaction de la carte de crédit vers STRIPE réussie.

![](_page_14_Picture_68.jpeg)

#### <span id="page-14-0"></span>**2.2.2 D'UNE COMMANDE AVEC MOYEN DE PAIEMENT CHEQUE OU ESPECES**

Prenons l'exemple d'une commande 2024-014292 au nom de POUPRY Françoise qui a passé une commande dans le club 77001 MELUN, avec un moyen de paiement Chèque

La commande comporte 9 lignes dont 8 d'un montant > 0 €, pour un total de 62,00 €

![](_page_14_Picture_69.jpeg)

L'application a bien créé les 8 installments (ou opérations) relatifs aux articles non nuls (nos 2 à 10 ci-dessous)

L'installment 00335228 avec la mention « Collecté » correspond au montant à prélever

![](_page_15_Picture_74.jpeg)

#### <span id="page-15-0"></span>**2.2.3 D'UNE COMMANDE AVEC MOYEN DE PAIEMENT VIREMENT/MANDAT SEPA**

#### Non disponible à ce jour

#### <span id="page-15-1"></span>**2.2.4 D'UNE ANNULATION AVEC MOYEN DE PAIEMENT CB**

Prenons l'exemple d'une commande 2024-002759 au nom de NGUYEN Pascale qui a passé une commande dans le club 75001 le 02/08/2023 pour un montant de 85,00 €, avec un moyen de paiement CB

Cette commande a fait l'objet d'une annulation 2024-5000047 en date du 02/08/2023 pour le même montant de 85,00 €

![](_page_15_Picture_75.jpeg)

![](_page_16_Picture_37.jpeg)

L'installment 00010380 correspond au remboursement à effectuer

![](_page_16_Picture_38.jpeg)

Le batch collectif B07 de remboursement vers la carte de crédit n'a été généré que lors de la semaine 35 car ce type de batch collectif n'a été opérationnel qu'à cette date

#### <span id="page-17-0"></span>**2.2.5 D'UNE ANNULATION AVEC MOYEN DE PAIEMENT CHEQUE OU ESPECES**

Prenons l'exemple d'une commande 2024-021524 au nom de MAGNAN Danielle qui a passé une commande dans le club 75001 PARIS le 29/08/2023 pour un montant de 185,00 €, avec un moyen de paiement Chèque

Cette commande a fait l'objet d'une annulation 2024-5000534 en date du 29/08/2023 pour le même montant de 185,00 €

![](_page_17_Picture_58.jpeg)

![](_page_17_Picture_4.jpeg)

#### Commande FFRS 2024-021524

![](_page_17_Picture_59.jpeg)

![](_page_18_Picture_33.jpeg)

<span id="page-18-0"></span>**2.2.6 D'UNE ANNULATION AVEC MOYEN DE PAIEMENT VIREMENT/MANDAT SEPA**

Non disponible à ce jour

## <span id="page-19-0"></span>**2.3 LES BATCHS COLLECTIFS**

#### <span id="page-19-1"></span>**2.3.1 INTRODUCTION**

Chaque installment (ou opération) et chaque commande sont affectés à un ou plusieurs batchs collectifs en fonction de l'étape et du mode de paiement de la commande. Un batch est généré chaque lundi à 00h01 (sauf B00 au fil de l'eau) et permet de traiter l'ensemble des reversements/prélèvements/remboursements de la semaine passée.

Il existe actuellement 8 batchs collectifs, en fonction du mode de paiement de la commande ou de l'annulation (de la commande) totale ou partielle (gestion des remises) et de la nature de la transaction.

#### <span id="page-19-2"></span>**2.3.2 LES DIFFERENTS TYPES DE BATCHS COLLECTIFS**

Ci-dessous les différents batchs existants ainsi que le périmètre des commandes ou annulations concernées :

- **Batch B00**
	- o Concerne les commandes ayant un mode de paiement CB
	- o Ce batch reprend l'ensemble des installments qui gère le paiement de l'adhérent vers Stripe (voir \*1) via CB.
- **Batch B01**
	- o Concerne les commandes ayant un mode de paiement CB
	- o Permet de reverser les parts Fédération/CORERS/CODERS/Club du compte de transit (voir \*2) à chaque structure
- **Batch B02**
	- o Concerne les annulations de commande ayant un mode de paiement CB
		- qui sont annulées (par l'adhérent via l'espace adhérent ou le dirigeant via l'espace dirigeant) en utilisant le droit de rétractation de l'adhérent pendant les 14 jours après la finalisation de la commande
		- qui sont refusées par le club pendant les 14 jours après la finalisation de la commande
		- qui sont annulées partiellement suite à l'octroi d'une remise par le dirigeant
	- o Permet de rembourser les parts Fédération/CORERS/CODERS/Club vers le compte de transit
- **Batch B03**
	- o Concerne les commandes ayant un mode de paiement chèque/espèce/chèque vacances/chèque fractionné pour lesquelles
		- le paiement a été reçu
		- le paiement est non reçu après 14 jours
	- o Permet de reverser les parts Fédération/CORERS/CODERS du compte de transit à chaque structure

------------------------------------------------------------------------------------------------------------------------------------------------

*(\*1) : STRIPE est l'application/plate-forme internationale de processus de paiement supportant les paiements par Internet de type carte bancaire, mandat SEPA, …*

*(\*é) : Le compte de transit est le compte bancaire utilisé par FFRS360 (uniquement) et par où transitent tous les batchs collectifs tant de (re)versement que de prélèvement ; il a pour vocation en cas de période sans batchs collectifs de présenter un solde à 0 €*

- o
- **Batch B04**
	- o Concerne les annulations de commande ayant un mode de paiement chèque/espèce/chèque vacances/chèque fractionné
		- qui sont annulées (par l'adhérent via l'espace adhérent ou le dirigeant via l'espace dirigeant) en utilisant le droit de rétractation de l'adhérent pendant les 14 jours après la finalisation de la commande
		- qui sont refusées par le club pendant les 14 jours après la finalisation de la commande
		- qui sont annulées partiellement suite à l'octroi d'une remise par le dirigeant
	- o Permet de rembourser les parts Fédération/CORERS/CODERS vers le compte de transit
- **Batch B05**
	- o Concerne les commandes ayant un mode de paiement chèque/espèce/chèque vacances/chèque fractionné pour lesquelles le paiement a été reçu, le paiement est non reçu après 14j ou un numéro d'annulation a été généré
	- o Permet de reverser les parts Fédération/CORERS/CODERS du club vers le compte de transit FFRS. Comme le club encaisse le montant de la commande, on n'a pas besoin ici de reverser la part club.
- **Batch B06**
	- o Concerne les commandes ayant un mode de paiement chèque/espèce/chèque vacances/chèque fractionné pour lesquelles un numéro d'annulation a été généré
	- o Permet de rembourser les parts Fédération/CORERS/CODERS du compte de transit vers le club
- **Batch B07**
	- o Concerne les commandes ayant un mode de paiement CB qui sont annulées ou refusées
	- o Permet de rembourser sur la carte CB de l'adhérent le montant de l'annulation partielle ou totale

Quatre batchs collectifs supplémentaires seront créés lors de la mise en œuvre du moyen de paiement virement/mandat SEPA

#### <span id="page-21-0"></span>**2.3.3 SCHEMA DE SYNTHESE**

#### Ceux relatifs aux commandes

![](_page_21_Figure_2.jpeg)

#### Ceux relatifs aux annulations

![](_page_21_Figure_4.jpeg)

#### <span id="page-22-0"></span>**2.3.4 CHAQUE COMMANDE ET CHAQUE ANNULATION SONT ASSOCIES A DEUX BATCHS COLLECTIFS**

#### **2.3.4.1 Commande avec moyen de paiement CB**

Une commande avec moyen de paiement CB nécessite la prise en compte dans les deux batchs collectifs BO et B01

Un onglet Batchs collectifs permet de le vérifier au niveau de chaque commande

![](_page_22_Picture_65.jpeg)

#### **2.3.4.2 Commande avec moyen de paiement cheque ou espèces**

Une commande avec moyen de paiement Chèque nécessite la prise en compte dans les deux batchs collectifs B05 et B03

Un onglet Batchs collectifs permet de le vérifier au niveau de chaque commande

![](_page_23_Picture_65.jpeg)

**2.3.4.3 Commande avec moyen de paiement virement/mandat SEPA**

#### Non disponible

#### **2.3.4.4 Annulation avec moyen de paiement CB**

Une annulation relative à une commande avec moyen de paiement CB nécessite la prise en compte dans les deux batchs collectifs B02 et B07 (en plus des batchs collectifs BO et B01 de la commande)

Un onglet Batchs collectifs permet de le vérifier au niveau de chaque commande

![](_page_24_Picture_36.jpeg)

#### **2.3.4.5 Annulation avec moyen de paiement cheque ou espèces**

Une annulation relative à une commande avec moyen de paiement Chèque nécessite la prise en compte dans les deux batchs collectifs B04 et B06 (en plus des batchs collectifs B03 et B05 de la commande)

Un onglet Batchs collectifs permet de le vérifier au niveau de chaque commande

**2.3.4.6 Annulation avec moyen de paiement virement/mandat SEPA**

Non disponible à ce jour

#### <span id="page-26-0"></span>**2.3.5 NUMERO DU BATCH COLLECTIF**

Un batch collectif possède un numéro unique PS-000000xxx généré auto par FFRS360

Ce PS-000000xxx est lié à l'année sportive (2023-2024 par exemple), à un type de batch collectif (ex : B01) et à la semaine (ex : semaine 37)

D'une manière générale, il n'existe qu'un batch collectif d'un type (ex : B01) par semaine

Mais

- Certaines semaines, un batch collectif d'un type (ex : B04) n'existe pas car il n'y a pas de commandes ou d'annulations avec ce moyen de paiement lors de cette semaine et donc pas de PS-000000xxx généré
- Certaines semaines, il peut y avoir plusieurs PS-000000xxx générés d'un même type (ex : B05 ou B01) car les banques imposent une taille maximale aux fichiers XML

Exemple de la semaine 37

Quatre B01 : le PS-000000615, le PS-000000616, le PS-000000617 et le PS-000000618

![](_page_26_Picture_99.jpeg)

![](_page_27_Picture_24.jpeg)

![](_page_27_Picture_25.jpeg)

Ly Drocossing Dotails

## <span id="page-28-0"></span>**2.4 BATCH COLLECTIF DETAILLE**

Dans le fonctionnement actuel, un installment est créé pour chaque commande (et pour chaque annulation) et pour chaque produit de cette commande.

Cela a comme avantage de contrôler l'association d'une commande (ou d'une annulation) aux deux batchs collectifs liés au moyen de paiement, et de s'assurer que l'ensemble des transactions financières relatives à une commande ou une annulation ont bien eu lieu.

#### <span id="page-28-1"></span>**2.5 STRUCTURE D'UN BATCH COLLECTIF**

#### <span id="page-28-2"></span>**2.5.1 INTRODUCTION**

Un installment représente une ligne du fichier XML généré par les batchs et qui est par la suite transmis à la banque de la FFRS pour traitement, et chaque ligne de ce fichier définit les caractéristiques d'une transaction bancaire a effectué : montant, type (crédit/débit), nom du créditeur/débiteur.

```
\overline{v} (10)
      <IBAN>FR7642559100000802646556557</IBAN>
    \langle/Id>
 </DbtrAcct>
v<DbtrAgt>
  \blacktriangledown<FinInstnId>
      <BIC>CCOPFRPPXXX</BIC>
   </FinInstnId>
 </DbtrAgt>
 <ChrgBr>SLEV</ChrgBr>
\sqrt{\text{cdt}}TrfTxInf>
  \overline{\mathbf{v}} <PmtId>
      <EndToEndId>910868479228867623093</EndToEndId>
    \langle/PmtId>
  \blacktriangledown < Amt >
      <InstdAmt Ccy="EUR">12.00</InstdAmt>
    \langle/Amt>
  v<CdtrAgt>
    v<FinInstnId>
         <BIC>CMCIFR2A</BIC>
      </FinInstnId>
    </CdtrAgt>
  \forall codtro
      <Nm>RETAITE SPORTIVE DE PARIS</Nm>
    </Cdtr>
  v<CdtrAcct>
    \forall <Id>
         <IBAN>FR7610278060430002036090643</IBAN>
      \langle /Id \rangle\langle/CdtrAcct>
  \sqrt{\text{RmtInf}}<Ustrd>2023-000032</Ustrd>
    \langle/RmtInf>
  \overline{1}
```
#### <span id="page-29-0"></span>**2.5.2 FONCTIONNEMENT ACTUEL : BATCH DETAILLE**

Pour chaque structure qui est concernée par un produit d'une commande ou d'une annulation, le reversement ou le prélèvement du montant de ce produit sera affiché dans une ligne de son extrait bancaire. L'avantage est une transparence totale.

Mais dans le cas d'un CORERS ou d'un CODERS, cela peut représenter plusieurs centaines de lignes par semaine d'un même montant. Cela surcharge les relevés bancaires de chaque structure.

De plus, certaines banques limitent le poids des fichiers XML à 5 MB. Nous avons déjà généré des fichiers à plus de 10 MB (notamment dans le cas du batch B01). Dans l'état actuel, nous sommes donc obligés de générer plusieurs fichiers par semaine pour un même batch collectif.

#### <span id="page-29-1"></span>**2.5.3 FONCTIONNEMENT FUTUR : BATCH REGROUPE (PAR DESTINATAIRE)**

Regrouper et totaliser par destinataire les différents montants

Seuls les batchs B01, B02, B03, B04, B05 et B06 sont concernés par cette évolution, car les batchs B00 et B07 n'entraînent pas une génération d'un fichier XML à déposer à la banque de la FFRS

Le groupement des installments par destinataire est la solution envisagée pour répondre à cette problématique. Afin de conserver une traçabilité sur l'association d'un batch et d'une commande ou d'une annulation, les installments par produit de commande doivent être conservés.

Lors de la génération d'un batch collectif, un second batch collectif va être créé et sera le clone du batch collectif « originel ». Seuls les installments associés seront différents. Le batch originel sera toujours associé à l'ensemble des installments liés à la commande, tandis que le batch cumulé sera associé à de nouveaux installments de cumul. Ces installments de cumul porteront donc sur des installments originels de même type (crédit/débit, processeur de paiement, mode de paiement). Du fait de ce groupement, les différentes date échéances des installments originels ne seront pas consultables sur le nouvel installment de cumul.

Pour chaque destinataire d'un même batch, tous ses installments vont être cumulés en un seul installment. Le nombre d'installment, le nombre de ligne du fichier et donc le nombre de ligne affiché dans l'extrait bancaire seront ainsi fortement diminués.

Le batch originel est quant à lui conservé et permettra de contrôler le montant du nouveau batch de cumul créé. Aucun contrôle automatique entre le montant du batch originel et de son batch de cumul associé n'est prévu. Le montant de chacun sera en revanche consultable et permettra une comparaison rapide.

Ci-dessous le modèle de donnée avec l'ajout de ces éléments de cumul :

![](_page_30_Figure_0.jpeg)

# <span id="page-31-0"></span>**3 RAPPORTS SALESFORCE**

## <span id="page-31-1"></span>**3.1 INTRODUCTION**

Deux types de rapport permettent de s'assurer que l'ensemble des commandes et des annulations sont bien prises en compte dans les batchs collectifs correspondant à leur moyen de paiement.

- Commandes-operations
- Installments par batch collectif

#### <span id="page-31-2"></span>**3.2 COMMANDES-OPERATIONS**

Ci-dessous le lien vers le nouveau rapport implémenté, permettant d'afficher les installments associés à un périmètre de commande.

#### [https://ffrs360-](https://ffrs360-crm.lightning.force.com/lightning/page/analytics?wave__assetType=report&wave__assetId=00O7S000001XXgeUAG)

[crm.lightning.force.com/lightning/page/analytics?wave\\_\\_assetType=report&wave\\_\\_assetId=00O7S000001X](https://ffrs360-crm.lightning.force.com/lightning/page/analytics?wave__assetType=report&wave__assetId=00O7S000001XXgeUAG) [XgeUAG](https://ffrs360-crm.lightning.force.com/lightning/page/analytics?wave__assetType=report&wave__assetId=00O7S000001XXgeUAG)

Si aucun installment n'est rattaché à une commande, la commande apparaîtra tout de même.

L'utilisateur a la possibilité d'appliquer des filtres sur le périmètre des commandes selon ces critères :

- Mode de paiement
- Statut de paiement
- Etape
- N° club
- Année sportive

![](_page_31_Picture_16.jpeg)

Les informations présentes dans le rapport sont les suivantes :

- N° de la commande
- Montant de la commande
- Etape de la commande
- Id Installment
- N° FFRS Batch (exemple : B01-2024-37)
- Id Batch (exemple : PS-00000016)
- Montant de l'installment
- Structure rattachée à l'installment

Comme tout rapport, il est exportable (en format XLS notamment)

Copie de Commandes - opérations-64005 Au 2023-10-03 11:52:16 Heure d'Europe centrale/CET • Généré par Daniel GHYS **Filtré par** Afficher: Toutes les commandes ffrs<br>Mode Paiement égal à Carte de crédit Statut Paiement égal à Payé Étape égal à Validé N° club égal à 64005 Année Sportive égal à 2023 / 2024 **Nom de la commande ffrs ↑ Montant ↑** *N Nommel per antimal performand in the l'opération* **<b>N° FFRS Batch Calendrier de paiement: Référence du batch Montant Compte: Nom de l'organisation**<br>2024-018848 **DIA 202**  $\begin{array}{rcl} \text{INST-00056419} & \text{EUR70,00 ASSCLATION EZTITASUNA} \\ \text{INST-00296552} & \text{B01-2024-37} & \text{PS-000000616} \end{array}$ INST-00296552 BO1-2024-37 PS-000000616<br>|INST-00296553 B01-2024-37 PS-000000616 EUR23,77 FEDERATION FRANCAISE DE LA RETRAITE SPORTIVE<br>|INST-00296554 BO1-2024-37 PS-000000616 INST-00296553 B01-2024-37 PS-000000616 EUR0,56 FEDERATION FRANCAISE DE LA RETRAITE SPORTIVE INST-00296554 B01-2024-37 PS-000000616 EUR1,08 FEDERATION FRANCAISE DE LA RETRAITE SPORTIVE INST-00296555 B01-2024-37 PS-000000616<br>
INST-00296555 B01-2024-37 PS-000000616<br>
INST-00296556 B01-2024-37 PS-000000616<br>
INST-00296555 B01-2024-37 PS-000000616<br>
INST-00296557 B01-2024-37 PS-000000616<br>
EUR15,00 ASSOCIATION E INST-00296556 B01-2024-37 PS-000000616 EUR4,00 CODERS DES PYRENEES ATLANTIQUES INST-00296557 B01-2024-37 PS-000000616 EUR15,00 ASSOCIATION EZTITASUNA INST-00296558 B01-2024-37 PS-000000616 EUR15,00 ASSOCIATION EZITITASUNA<br>
INST-00296558 B01-2024-37 PS-000000616 EUR15,00 ASSOCIATION EZITITASUNA<br>
INST-00057082 EUR70,00 ASSOCIATION EZITITASUNA<br>
INST-00057082 EUR70,00 ASSOC INST-00296559 B01-2024-37 PS-000000616 EUR10,00 ASSOCIATION EZTITASUNA<br>2024-019343 EUR70,00 Validé INST-00057082 EUR70,00 ASSOCIATION EZTITASUNA INST-00296614 B01-2024-37 PS-000000616<br>
INST-00296615 B01-2024-37 PS-000000616 EUR23,77 FEDERATION FRANCAISE DE LA RETRAITE SPORTIVE<br>
INST-00296616 B01-2024-37 PS-000000616 CURL EUR2,08 FEDERATION FRANCAISE DE LA RETRAITE INST-00296615 B01-2024-37 PS-000000616 EUR0,56 FEDERATION FRANCAISE DE LA RETRAITE SPORTIVE INST-00296616 B01-2024-37 PS-000000616 EUR1,08 FEDERATION FRANCAISE DE LA RETRAITE SPORTIVE INST-00296617 BO1-2024-37 PS-000000616<br>|NST-00296618 BO1-2024-37 PS-000000616 EURO EURO EURO,59 FEDERATION FRANCAISE DE LA RETRAITE SPORTIVE<br>|NST-00296619 BO1-2024-37 PS-000000616 EURO EURO,50 ASSOCIATION EZTITASUNA INST-00296618 B01-2024-37 PS-000000616 EUR4,00 CODERS DES PYRENEES ATLANTIQUES INST-00296619 B01-2024-37 PS-000000616 EUR15,00 ASSOCIATION EZTITASUNA INST-00296620 B01-2024-37 PS-000000616 EUR25,00 ASSOCIATION EZTITASUNA 2024-019649 EUR60,00 Validé INST-00057201 EUR60,00 ASSOCIATION EZTITASUNA INST-00296831 B01-2024-37 PS-000000616 EUR23,77 FEDERATION FRANCAISE DE LA RETRAITE SPORTIVE INST-00296832 B01-2024-37 PS-000000616 EURO, SG FEDERATION FRANCAISE DE LA RETRAITE SPORTIVE<br>INST-00296833 B01-2024-37 PS-000000616 INST-00296833 B01-2024-37 PS-000000616 EUR1,08 FEDERATION FRANCAISE DE LA RETRAITE SPORTIVE INST-00296834 B01-2024-37 PS-000000616 EUR0,59 FEDERATION FRANCAISE DE LA RETRAITE SPORTIVE 1NST-00296834 B01-2024-37 PS-000000616 EUR0,59 FEDERATION FRANCAISE DE LA RETRA<br>1NST-00296835 B01-2024-37 PS-000000616 EUR4,00 CODERS DES PORT EUR4,00 CODERS DES PYRENEES ATLANTIQUES<br>1NST-00296836 B01-2024-37 PS-000000616 INST-00296836 B01-2024-37 PS-000000616 EUR15,00 ASSOCIATION EZTITASUNA EUR15,00 ASSOCIATION EZTITASUNA Validé **Étape ↑** Validé Validé

# <span id="page-33-0"></span>**3.3 INSTALLMENTS PAR BATCH COLLECTIF**

Ci-dessous le lien du nouveau rapport :

#### [https://ffrs360-](https://ffrs360-crm.lightning.force.com/lightning/page/analytics?wave__assetType=report&wave__assetId=00O7S000001XXhhUAG)

[crm.lightning.force.com/lightning/page/analytics?wave\\_\\_assetType=report&wave\\_\\_assetId=00O7S000001X](https://ffrs360-crm.lightning.force.com/lightning/page/analytics?wave__assetType=report&wave__assetId=00O7S000001XXhhUAG) [XhhUAG](https://ffrs360-crm.lightning.force.com/lightning/page/analytics?wave__assetType=report&wave__assetId=00O7S000001XXhhUAG)

Il permet d'afficher la liste des installments par identifiant FFRS de batch, groupé par Id de batch : par exemple, dans le cas du B01-2024-37, tous les installments groupés par record PS-0000…

![](_page_33_Picture_63.jpeg)

Il est possible de filtrer par identifiant FFRS du batch (format B0X-2024-XX) et par numéro de structure (numéro de club, CDxx ou CRxx)

![](_page_33_Picture_64.jpeg)

![](_page_34_Picture_92.jpeg)

Dans l'exemple du B01-2024-37 relatif au CD64, le rapport produit démontre :

- 45 commandes/installments (puisqu'un seul article lié/destiné au CD) dans le PS-000000615
- 43 commandes/installments dans le PS-000000616
- 31 commandes/installments dans le PS-000000617
- 77 commandes/installments dans le PS-000000618

Le total de 196 installments représente un montant de 784,00 € (correct puisque la part CODERS dans le 64 est de 4,00 €)

Ce rapport permet aux trésoriers de vérifier/réconcilier que ces mêmes montants sont crédités ou débités sur l'extrait bancaire du club, CODERS ou CORERS

Lors de la mise en production du batch collectif regroupé (par destinataire), uniquement le montant total de chaque PS-000000xxx sera débité ou crédité ; ce rapport permettra à la structure d'en connaître le détail et de faire le lien avec les commandes et les contacts (adhérents)